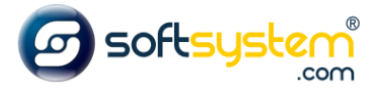

## Habilitando Menu com Todos os Departamentos

## Configurar no E-commerce

Entrar no gerenciador: [dominiodocliente.softsystem.net/login.jsp](http://chavesacessorios.softsystem.net/login.jsp)

Informar usuário e senha de acesso na Softsystem e clicar em "Acessar".

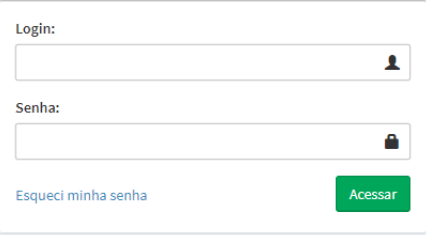

Entrar na aba lateral -> Gerenciador -> Configuração de Template

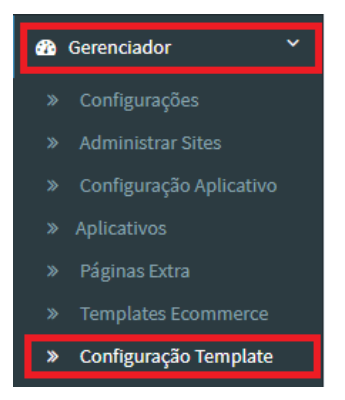

Entrar na Aba Básicas.

Informar o código "fas fa-bars" no campo "Ícone Todas as Categorias (Ex.: fa-eye):" para inserir imagem acima do nome.

Marcar flag "Exibir Todas as Categorias no Menu" para habilitar menu com todos os departamentos.

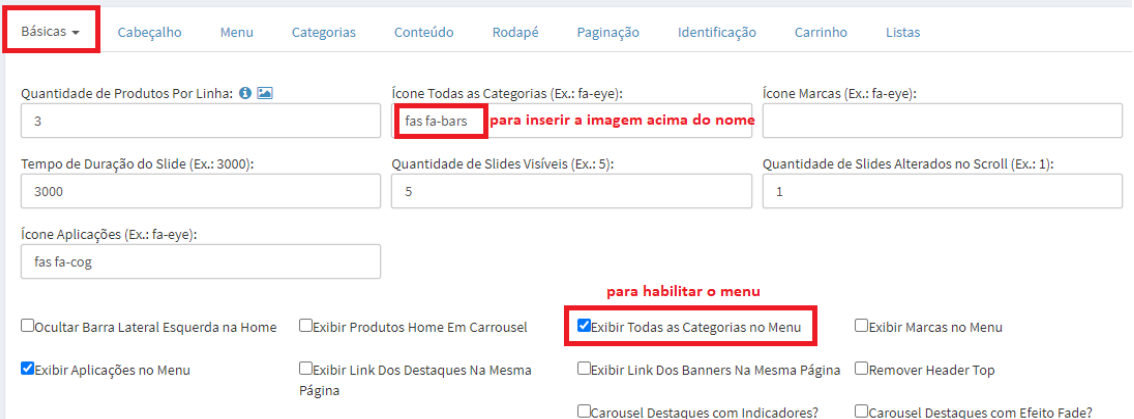

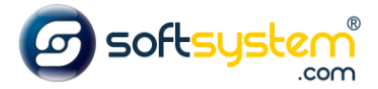

Resultado no site após configuração ser realizada. Disponibiliza Menu com Todos os Departamentos na barra de menu.

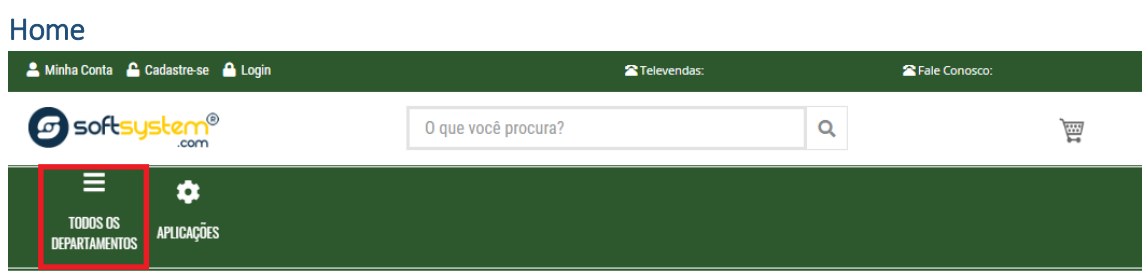